**«КРЕЙТ»** 

## **Мультиплексор последовательного порта**

# **МПП-201**

# **Руководство по эксплуатации**

# **Т10.00.201 РЭ**

**По вопросам продаж и поддержки обращайтесь:** 

**А**рхангельск (8182)63-90-72 **А**стана +7(7172)727-132 **А**страхань (8512)99-46-04 **Б**арнаул (3852)73-04-60 **Б**елгород (4722)40-23-64 **Б**рянск (4832)59-03-52 **В**ладивосток (423)249-28-31 **В**олгоград (844)278-03-48 **В**ологда (8172)26-41-59 **В**оронеж (473)204-51-73 **Е**катеринбург (343)384-55-89 **И**ваново (4932)77-34-06 **И**жевск (3412)26-03-58 **И**ркутск (395) 279-98-46

**К**иргизия (996)312-96-26-47

**К**азань (843)206-01-48 **К**алининград (4012)72-03-81 **К**алуга (4842)92-23-67 **К**емерово (3842)65-04-62 **К**иров (8332)68-02-04 **К**раснодар (861)203-40-90 **К**расноярск (391)204-63-61 **К**урск (4712)77-13-04 **Л**ипецк (4742)52-20-81 **М**агнитогорск (3519)55-03-13 **М**осква (495)268-04-70 **М**урманск (8152)59-64-93 **Н**абережные Челны (8552)20-53-41 **Н**ижний Новгород (831)429-08-12

**К**азахстан (772)734-952-31

**Н**овосибирск (383)227-86-73 **О**мск (3812)21-46-40 **О**рел (4862)44-53-42 **О**ренбург (3532)37-68-04 **П**енза (8412)22-31-16 **П**ермь (342)205-81-47 **Р**остов-на-Дону (863)308-18-15 **Р**язань (4912)46-61-64 **С**амара (846)206-03-16 **С**анкт-Петербург (812)309-46-40 **С**аратов (845)249-38-78 **С**евастополь (8692)22-31-93 **С**имферополь (3652)67-13-56 **Т**аджикистан (992)427-82-92-69

**Н**овокузнецк (3843)20-46-81

Смоленск (4812)29-41-54 **С**очи (862)225-72-31 **С**таврополь (8652)20-65-13 **С**ургут (3462)77-98-35 **Т**верь (4822)63-31-35 **Т**омск (3822)98-41-53 **Т**ула (4872)74-02-29 **Т**юмень (3452)66-21-18 **У**льяновск (8422)24-23-59 **У**фа (347)229-48-12 **Х**абаровск (4212)92-98-04 **Ч**елябинск (351)202-03-61 **Ч**ереповец (8202)49-02-64 **Я**рославль (4852)69-52-93

**Эл. почта krt@nt-rt.ru || Сайт: https://kreit.nt-rt.ru/**

Настоящее руководство распространяется на мультиплексор последовательного порта МПП-201 (в дальнейшем мультиплексор).

Эксплуатационная документация на мультиплексор состоит из настоящего руководства по эксплуатации и паспорта T10.00.201 РС.

### **1 ТРЕБОВАНИЯ БЕЗОПАСНОСТИ**

1.1 Мультиплексор обеспечивает защиту человека от поражения электрическим током по классу III ГОСТ 12.2.007.0.

1.2 К работе с мультиплексором на этапе его настройки и монтажа должны допускаться лица, имеющие образование не ниже среднего технического, прошедшие инструктаж по технике безопасности при работе с установками напряжением до 1000 В, ознакомленные с настоящим Руководством по эксплуатации и программой настройки мультиплексора на ЭВМ IBM/PC.

1.3 Любые подключения производить только при отключенном питании.

1.4 До ответственного органа должно быть доведено, что обеспечиваемая прибором защита может быть неэффективной, если прибор эксплуатируют способом, не указанным изготовителем.

## **2 ОПИСАНИЕ ПРИБОРА И ПРИНЦИПОВ ЕГО РАБОТЫ**

### **2.1 Назначение изделия**

Мультиплексор предназначен для работы в составе системы сбора информации и выполняет функцию мультиплексирования одного последовательного ведомого порта в три ведущих. Мультиплексирование производится для протоколов типа «запрос-ответ». Типовая схема подключения приведена на рисунке 2.1.

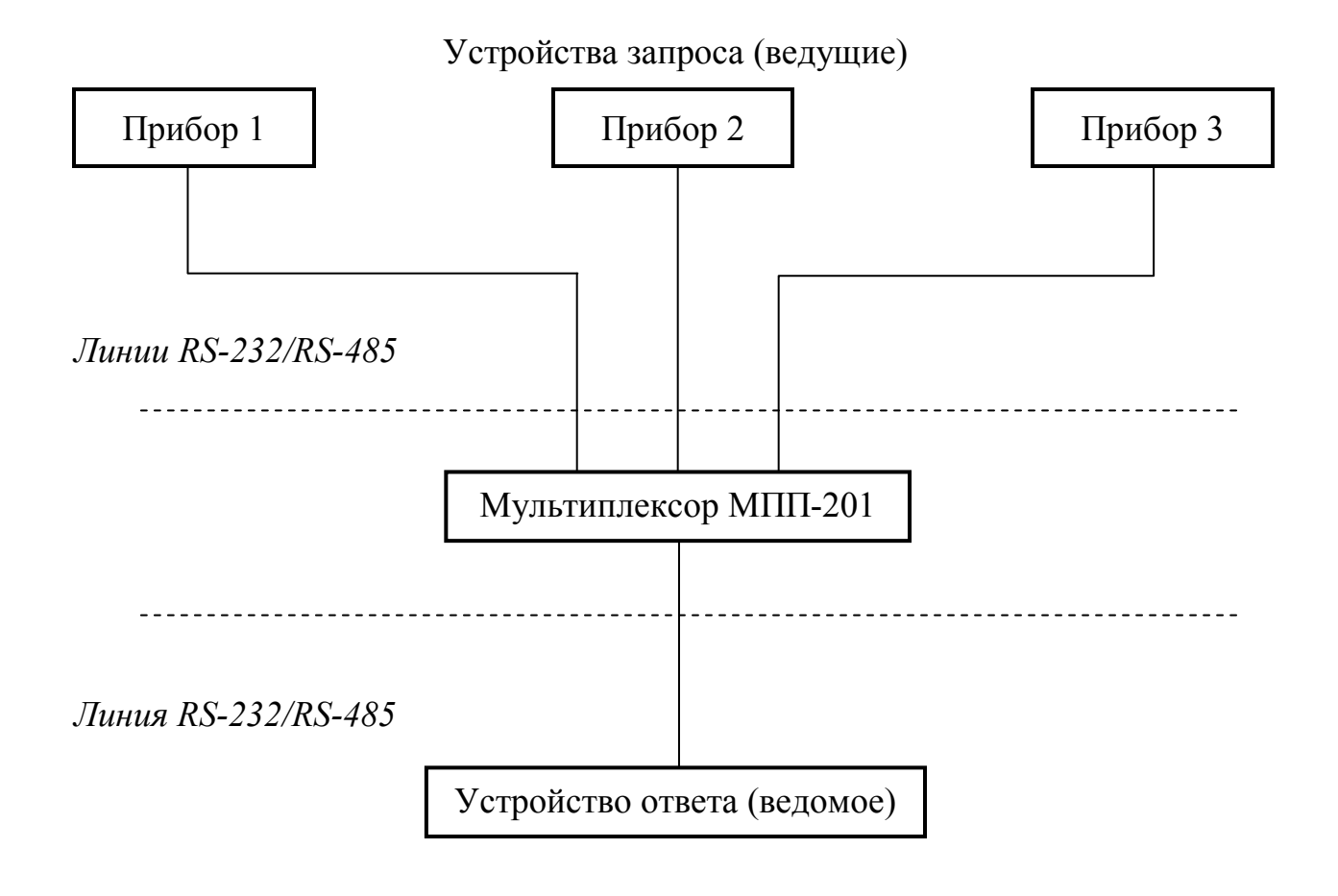

Рисунок 2.1 – Структура системы сбора информации с применением мультиплексора

#### **2.2 Технические характеристики**

2.2.1 Мультиплексор выполнен в пластмассовом корпусе со стандартным креплением на DIN-рейке. Внешний вид представлен на рисунке 2.2.

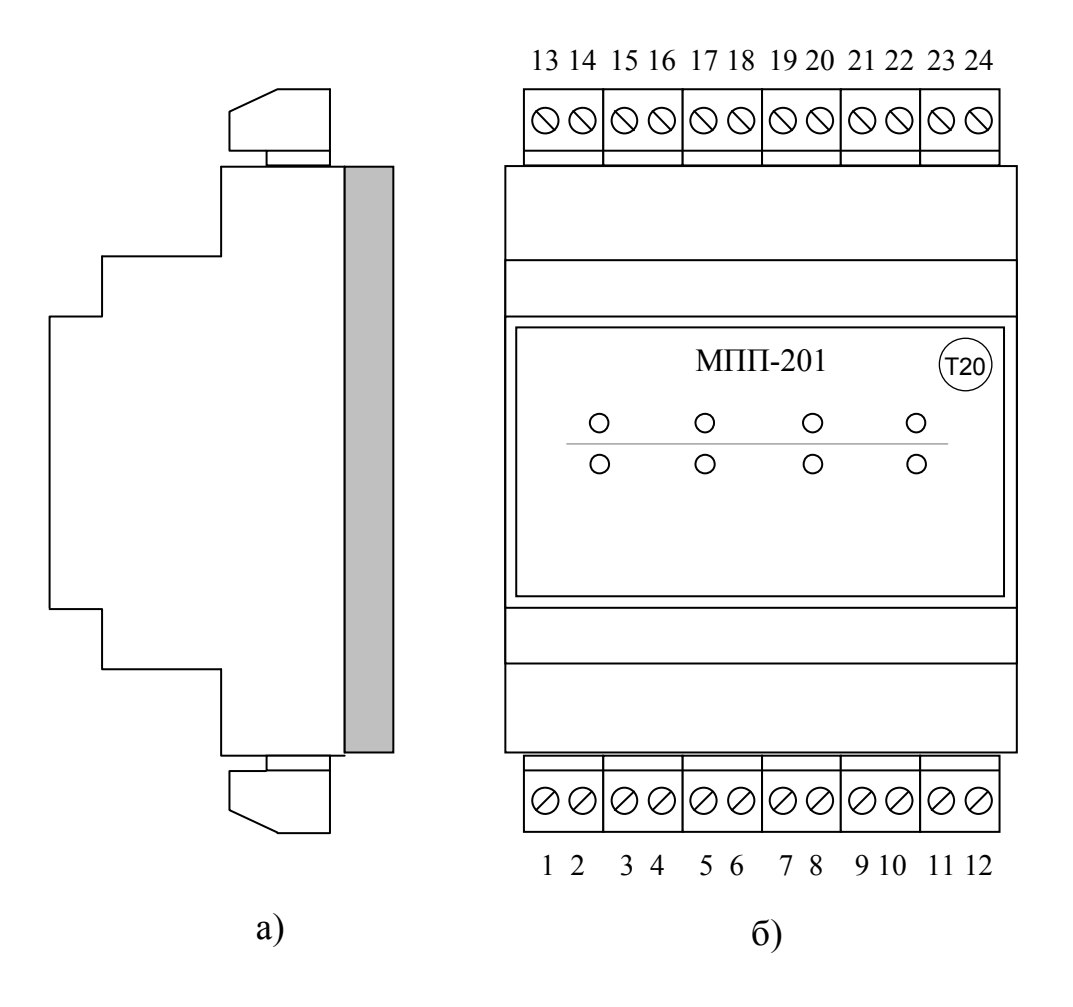

Рисунок 2.2 – Внешний вид мультиплексора а) сбоку; б) c передней панели

2.2.2 Мультиплексор имеет:

- четыре клеммные колодки для подключения к линиям RS-485;
- четыре клеммные колодки для подключения к линиям RS-232;
- одну клеммную колодку для источника питания.

Назначение контактов описано в подразделе 3.1 «Подключение».

Мультиплексор выполняет следующие функции:

- Принимает, буферизирует и мультиплексирует запросы опрашивающих устройств.
- Пересылает полученные данные обратно по линии, устройству от которого пришел запрос.
- Индицирует ход обмена на светодиодных индикаторах, расположенных на передней панели мультиплексора.
- Обеспечивает обмен до трёх опрашивающих (ведущих) устройств с одним опрашиваемым (ведомым).
- Позволяет динамически изменять параметры обмена, подключением одного из разъемов к персональной ЭВМ.

2.2.3 Мультиплексор обеспечивает программирование (настройку) на конкретное применение путём задания основных характеристик с помощью терминальной программы (HyperTerminal, PuTTY).

2.2.4 **ВНИМАНИЕ!** Порты мультиплексора RS-232/RS-485 соответствующие разъемам COM1/COM5, COM2/COM6, COM3/COM7, COM4/COM8 работают попарно, т.е. если подключен разъем RS-232 (COM1), то соответствующий его паре разъем RS-485 (COM5) работать не может.

2.2.5 Скорость обмена задается при настройке одна для всех каналов из ряда 300, 1200, 2400, 4800, 9600, 19200, 57600 Бод. Скорость обмена зависит от длины и качества линии.

2.2.6 СОМ-порт ЭВМ для настройки подключается к разъему COM1.

2.2.7 Питание мультиплексора – внешний источник постоянного тока напряжением 6–36 В. Потребляемая мощность не более 2 Вт.

2.2.8 Мультиплексор устойчив и прочен к воздействию температуры и влажности окружающего воздуха по группе исполнения B4 ГОСТ Р 52931.

2.2.9 Мультиплексор устойчив и прочен к воздействию атмосферного давления по группе исполнения Р1 по ГОСТ Р 52931.

2.2.10 Мультиплексор устойчив и прочен к воздействию механических нагрузок по группе исполнения L1 по ГОСТ Р 52931.

2.2.11 По защищенности от проникновения воды и внешних твердых предметов мультиплексор соответствует степени защиты IP20 по ГОСТ 14254.

2.2.12 Мультиплексор прочен к воздействию климатических факторов и механических нагрузок в транспортной таре при транспортировании автомобильным и железнодорожным транспортом, а также авиатранспортом в герметизированных и отапливаемых отсеках по ГОСТ Р 52931.

2.2.13 Габаритные размеры мультиплексора 70x110х60 мм.

2.2.14 Масса мультиплексора не более 0.3 кг.

2.2.15 Средняя наработка на отказ не менее 25000 ч. Критерием отказа является несоответствие требованиям ТУ 4233-201-25937185-18.

2.2.16 Средний срок службы не менее 12 лет. Критерием предельного состояния является превышение затрат на ремонт свыше 50 % стоимости нового прибора.

2.2.17 Среднее время восстановления работоспособного состояния не более 4 ч.

#### $2.3$ Устройство и работа мультиплексора

2.3.1 На передней панели мультиплексора расположены восемь светодиодных индикаторов, сигнализирующих о текущем состоянии обмена по каналам связи. На одной торцевой стенке корпуса расположены клеммы для подключения к линиям RS-232, на другой - клеммы для подключения магистрали RS-485, перемычки для подключения терминаторов RS-485, перемычка SETUP для перевода СОМ1 в режим настройки и клеммы для подключения внешнего источника питания.

2.3.2 Вся информация, необходимая для настройки мультиплексора доступна для чтения и/или записи через интерфейс RS-232 соответствующий разъёму СОМ1. Лоступ ко всем параметрам обмена производится с помошью терминальных программ на ЭВМ.

2.3.5 Сводный перечень параметров приведен в таблице 2.1. Стандартные настройки

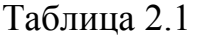

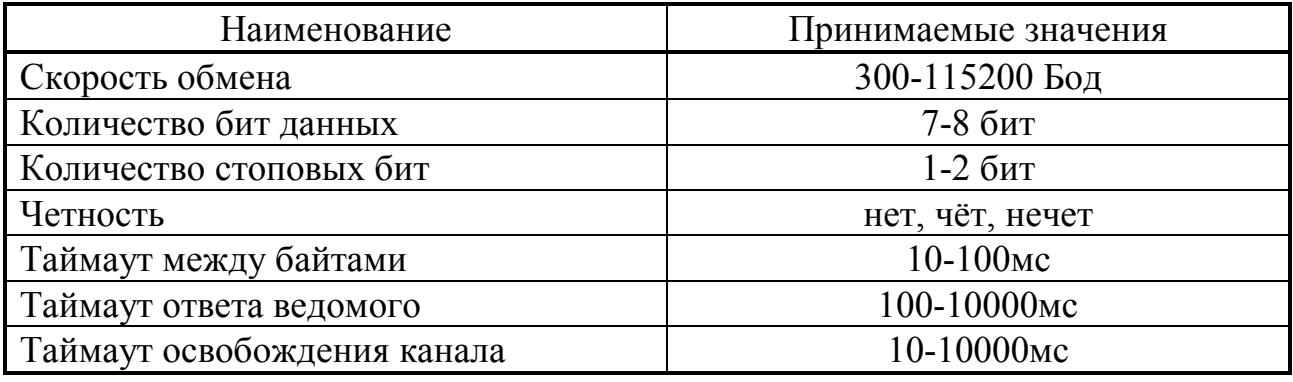

2.3.6 Значения параметров настройки при выпуске с предприятияизготовителя приведены в таблице 2.2.

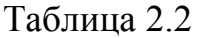

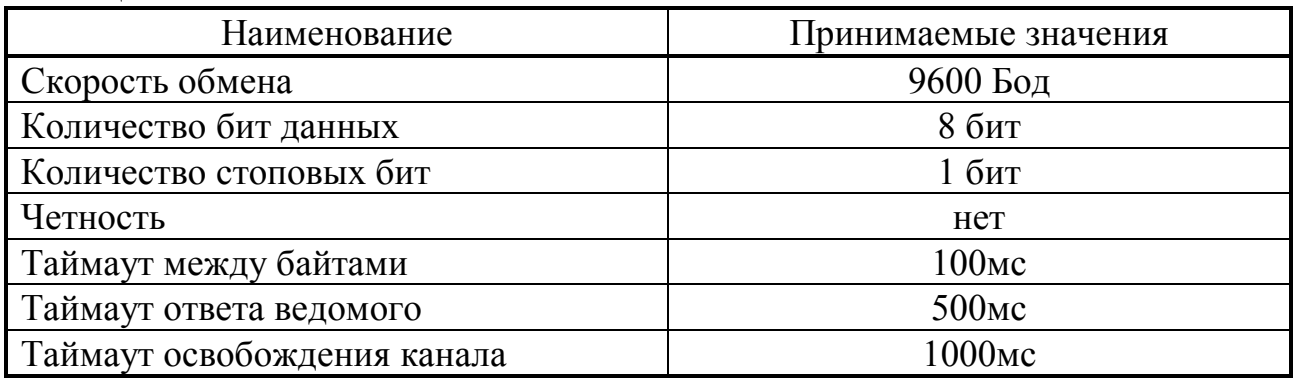

2.3.7 После включения питания производится настройка всех каналов связи по введенным константам настройки, и программа входит в фоновый режим ожидания.

2.3.8 При поступлении первого байта от опрашивающего устройства через один из интерфейсов RS-232/RS-485, например, с разъемов COM2/COM6, COM3/COM7, COM4/COM8, мультиплексор буферизирует его и запускает таймер отсчитывающий время с прихода последнего байта. Приход следующего байта инициирует сброс счетчика таймера. Как только таймер досчитает до нужного значения (параметр «Таймаут между байтами») программа окончит приём запросного пакета и перешлет его ведомому (опрашиваемому) устройству по разъему COM1/COM5. После отправки запроса, программа будет ждать ответа от ведомого устройства в течении времени, указанном в параметре «Таймаут ответа ведомого», при этом, во время ожидания, приходящие запросы с каналов буферизируются, но не отправляются. При получении ответа мультиплексор отправит его устройству, пославшему запрос. После завершения обмена канал передачи освобождается, через время, указанное в параметре «Таймаут освобождения канала». Освободив канал, мультиплексор начинает передачу следующего запроса из буфера. В случае, когда ответ не пришел, таймер досчитав заданное значение (параметр «Таймаут ответа ведомого») запускает процесс освобождения канала и передачу следующего запроса из буфера.

ПРИМЕЧАНИЕ: параметр «Таймаут ответа ведомого» необходимо настраивать с учетом фрагментации ответных пакетов, если у ведомого наблюдаются зависания в процессе обмена.

2.3.9 Светодиодные индикаторы на передней панели индицируют состояние каналов обмена в текущий момент:

• Зеленый индикатор «Rx» зажигается в момент прихода первого байта запроса по интерфейсу RS-485/RS-232 и гаснет после получения последнего байта запроса.

• Красный индикатор «Тx» зажигается в момент начала выдачи первого байта ответа в интерфейс RS-485/RS-232 и гаснет после выдачи его последнего байта.

## **2.4 Состав изделия и комплектность**

Комплект поставки мультиплексора приведен в таблице 2.3.

Таблица 2.3 - комплект поставки мультиплексора

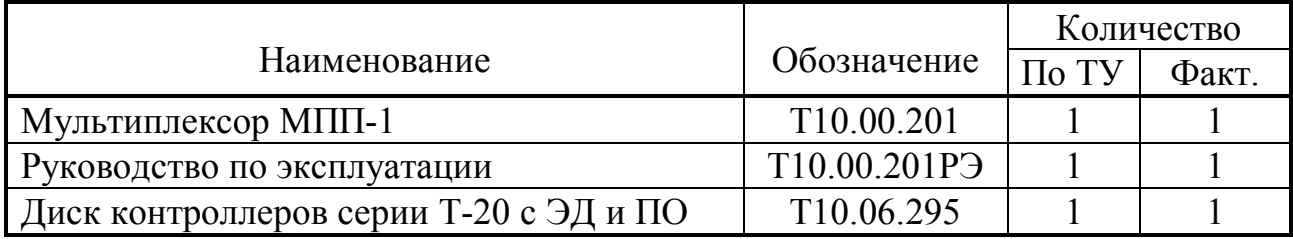

ПРИМЕЧАНИЕ: источник питания в комплект поставки не входит, и либо поставляется отдельно по согласованию с заказчиком, либо приобретается заказчиком самостоятельно в других (торговых) организациях.

# **2.5 Тара и упаковка**

2.5.1 Мультиплексор упакован в коробку из гофрокартона.

2.5.2 Перед укладкой в коробку мультиплексор упакован в пакет из полиэтиленовой пленки.

2.5.3 В упаковочную коробку вместе с прибором помещены принадлежности и эксплуатационная документация, уложенные в полиэтиленовый пакет.

2.5.4 В упаковочной коробке после укладки произведено уплотнение вспомогательными материалами.

# **2.6 Маркировка и пломбирование**

2.6.1 Мультиплексор имеет следующую маркировку на лицевой панели:

- логотип предприятия-изготовителя «КРЕЙТ»;
- короткое название прибора: «МПП-201»;

2.6.2 Мультиплексор имеет следующую маркировку на задней панели:

- заводской шифр изделия;
- серия;
- заводской порядковый номер;

2.6.2 Пломбирование прибора не предусматривается.

### **3 ПОДГОТОВКА МУЛЬТИПЛЕКСОРА К ИСПОЛЬЗОВАНИЮ**

#### **3.1 Подключение**

Таблица 3.1

3.1.1 Интерфейсы RS-232/RS-485 выведены на разъемные клеммы под винт, находящиеся соответственно на верхней и нижней торцевой панели мультиплексора. Нумерация и обозначение клемм приведено в таблице 3.1, размещение – на рисунке 2.2. Если мультиплексор будет расположен в самой удаленной точке линии RS-485, необходимо установить перемычку TRM для соответствующих разъемов. В остальных случаях перемычка не устанавливается.

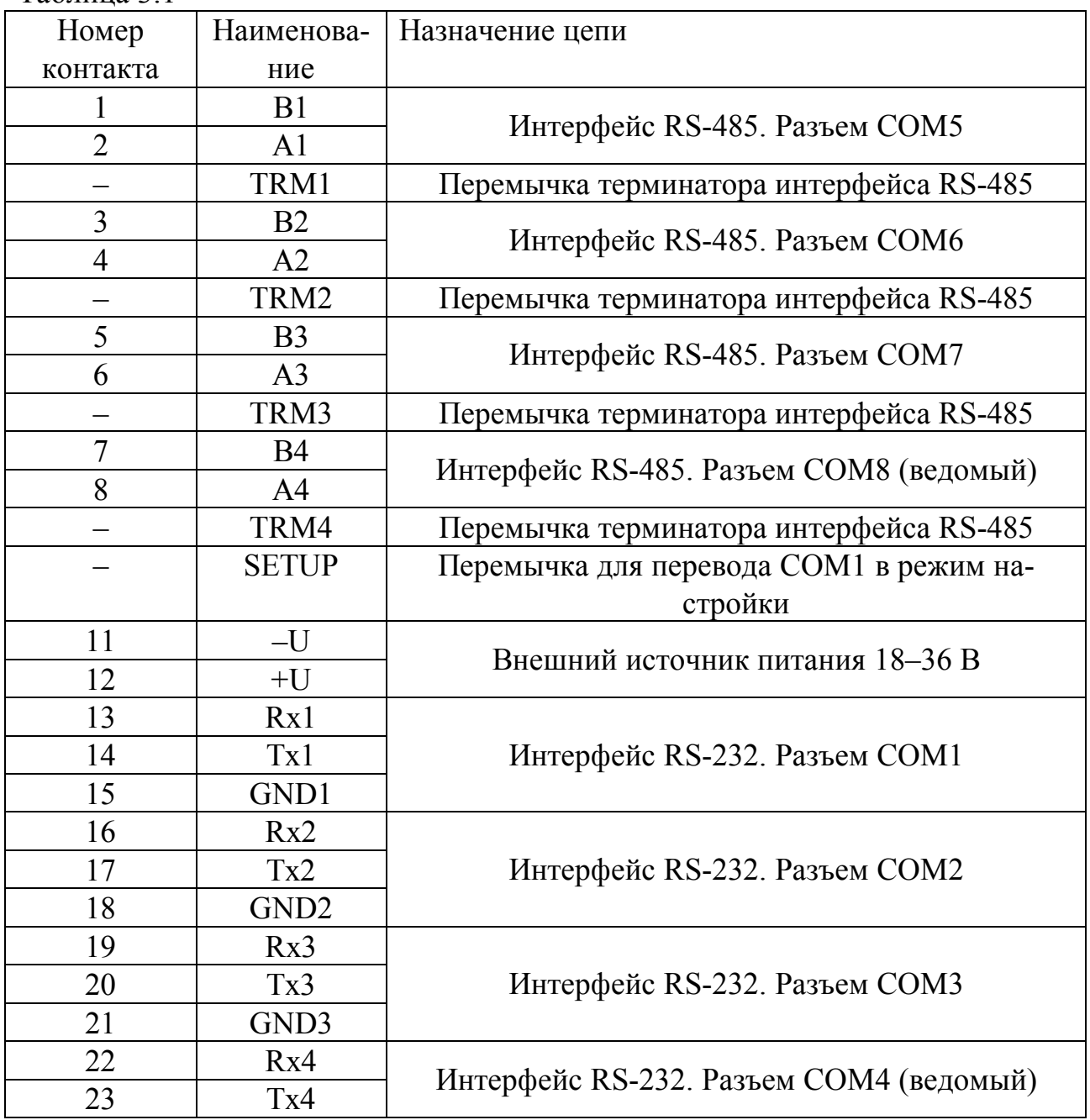

3.1.2 Питание – напряжение постоянного тока от внешнего источника 6–36 В подключается к клеммам «–U» и «+U» с соблюдением полярности после завершения монтажа всех остальных цепей.

### 3.2 Настройка мультиплексора

3.2.1 Основной способ настройки мультиплексора состоит в использовании терминальной программы (HyperTerminal, PuTTY) на персональной ЭВМ ІВМ/РС. Настройка мультиплексора производится через разъем СОМ1 (интерфейс RS-232) подключенный к ЭВМ.

3.2.2 Замкните перемычку SETUP для перевода порта COM1 в режим настройки. Порт перейдет в стандартные настройки обмена. Запустите на ЭВМ терминальную программу, например, HyperTerminal, PuTTY или подобные. Выберите соответствующий вашему подключению последовательный порт, скорость обмена 9600 Бод, без бита четности, один стоповый бит. Программное управление потоком данных XON/XOFF отключите. Для поддержки кириллицы выберите тип кодировки Win 1251 (Cyrillic), в противном случае меню настройки будет выведено только на английском языке. Запустите консоль.

3.2.3 После открытия консоли нажмите клавишу ENTER. В консоль выведется текстовое меню настроечной программы. Пример на рис. 3.1.

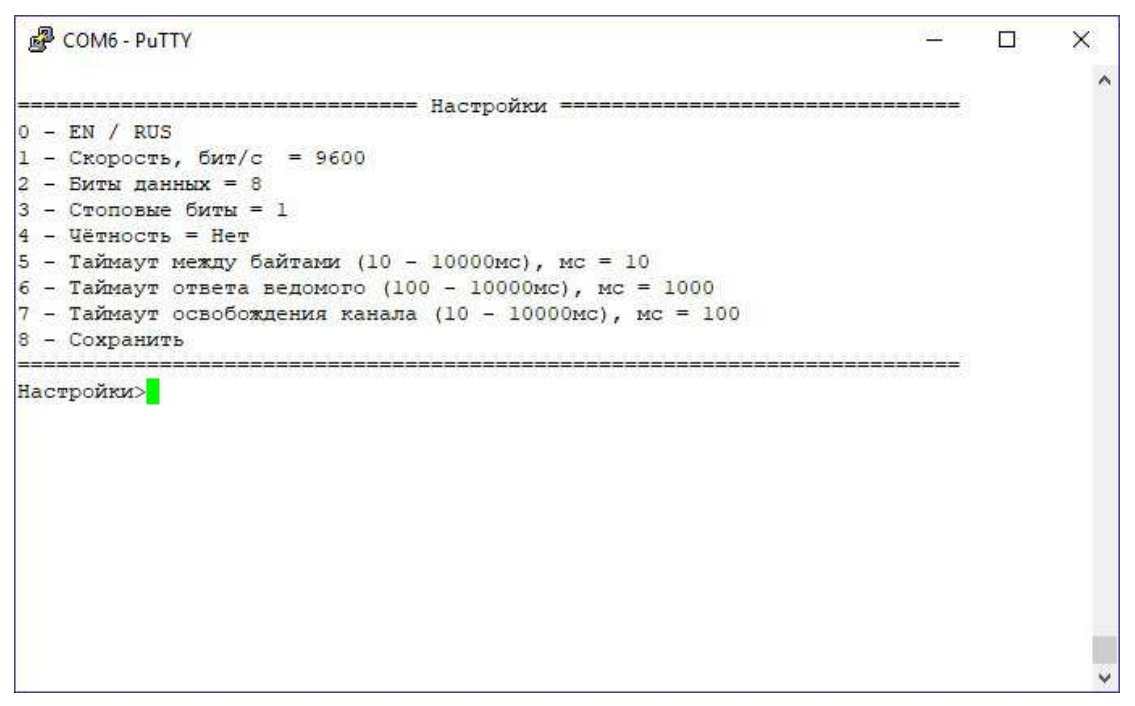

Рисунок 3.1. – Меню настроечной программы

3.2.4 Все настройки производятся посредством выбора нужной настройки и записью нужных чисел клавишами 0-9. Список принимаемых значений привелет в таблице 2.1.

3.2.5 Программа позволяет сменить язык меню. Для этого в главном меню нажмите клавишу «0» соответствующую настройке - EN/RUS.

3.2.6 При выборе параметров 1-4, программа предложит возможные варианты настроек соответствующих параметров. В случае выбора параметров 5-7 пользователю будет необходимо ввести число и подтвердить клавишей EN-TER.

3.2.7 По завершению настройки параметров их можно сохранить во внутреннее ПЗУ мультиплексора нажатием в главном меню клавиши «8» соответствующее пункту – Сохранить. Подтвердите выбор нажатием клавиши ENTER.

3.2.8 Во время настройки параметров обмена все остальные каналы кроме COM1 и COM5 продолжают свою работу. При этом внесенные изменения автоматически перестраивают порты на новые параметры обмена, что позволяет отлаживать работу мультиплексора в реальном времени.

### **4 ТЕХНИЧЕСКОЕ ОБСЛУЖИВАНИЕ И ТЕКУЩИЙ РЕМОНТ**

### **4.1 Ремонт**

Ремонт мультиплексора производится на предприятии-изготовителе.

### **4.2 Техническое обслуживание**

4.2.1 Мультиплексор после установки на объекте и подключения в соответствии с рекомендациями 3.1 является необслуживаемым промежуточным звеном системы сбора информации, и специальных действий по работе с ним не требуется.

4.2.2 Прохождение сигналов обмена может быть визуально оценено по состоянию светодиодных индикаторов согласно 2.3.9.

# **5 ТРАНСПОРТИРОВАНИЕ И ХРАНЕНИЕ**

### **5.1 Транспортирование**

Транспортирование упакованного мультиплексора должно производиться в крытых транспортных средствах всеми видами транспорта, авиатранспортом только в герметизированных и отапливаемых отсеках.

### **5.2 Хранение**

Хранение мультиплексора должно производиться в соответствии с условиями хранения ОЖ4 по ГОСТ 15150.

# **6 УТИЛИЗАЦИЯ**

6.1 Мультиплексор не содержит драгоценных металлов и материалов, представляющих опасность для жизни.

6.2 Утилизация мультиплексора производится отдельно по группам материалов: пластмассовые элементы, металлические крепежные элементы.

#### **ПРИЛОЖЕНИЕ А – Перечень нормативных и технических документов, на которые даны ссылки в РЭ**

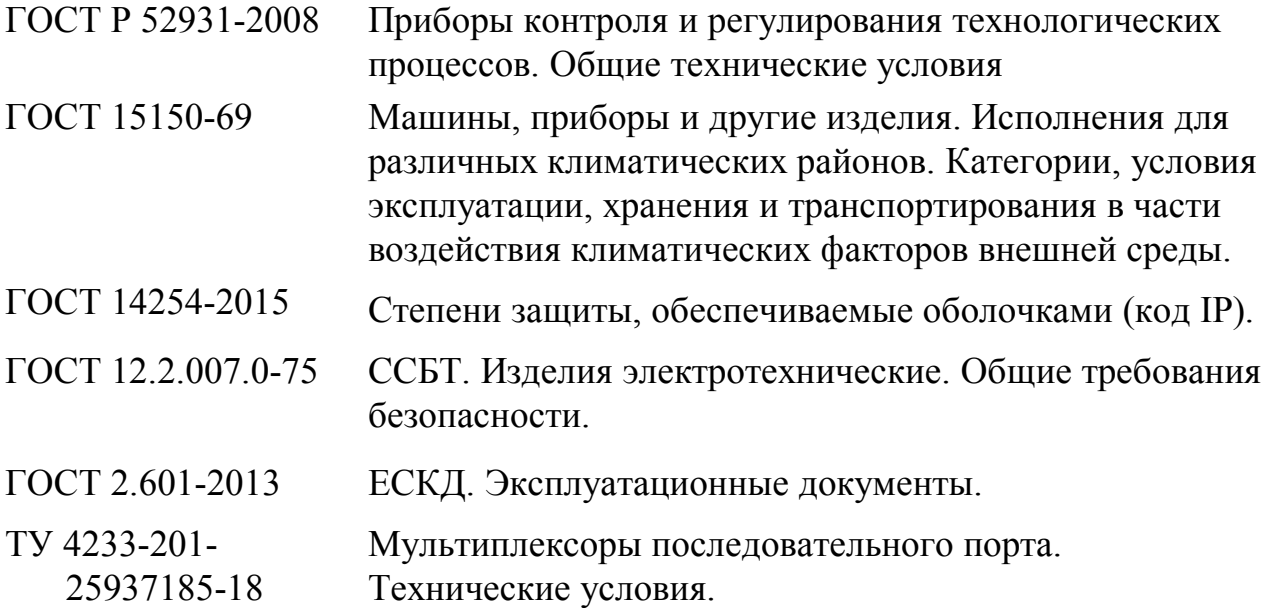

#### **По вопросам продаж и поддержки обращайтесь:**

**А**рхангельск (8182)63-90-72 **А**стана +7(7172)727-132 **А**страхань (8512)99-46-04 **Б**арнаул (3852)73-04-60 **Б**елгород (4722)40-23-64 **Б**рянск (4832)59-03-52 **В**ладивосток (423)249-28-31 **В**олгоград (844)278-03-48 **В**ологда (8172)26-41-59 **В**оронеж (473)204-51-73 **Е**катеринбург (343)384-55-89 **И**ваново (4932)77-34-06 **И**жевск (3412)26-03-58 **И**ркутск (395) 279-98-46

**К**азань (843)206-01-48 **К**алининград (4012)72-03-81 **К**алуга (4842)92-23-67 **К**емерово (3842)65-04-62 **К**иров (8332)68-02-04 **К**раснодар (861)203-40-90 **К**расноярск (391)204-63-61 **К**урск (4712)77-13-04 **Л**ипецк (4742)52-20-81 **М**агнитогорск (3519)55-03-13 **М**осква (495)268-04-70 **М**урманск (8152)59-64-93 **Н**абережные Челны (8552)20-53-41 **Н**ижний Новгород (831)429-08-12

**Н**овокузнецк (3843)20-46-81 **Н**овосибирск (383)227-86-73 **О**мск (3812)21-46-40 **О**рел (4862)44-53-42 **О**ренбург (3532)37-68-04 **П**енза (8412)22-31-16 **П**ермь (342)205-81-47 **Р**остов-на-Дону (863)308-18-15 **Р**язань (4912)46-61-64 **С**амара (846)206-03-16 **С**анкт-Петербург (812)309-46-40 **С**аратов (845)249-38-78 **С**евастополь (8692)22-31-93 **С**имферополь (3652)67-13-56 **Т**аджикистан (992)427-82-92-69

Смоленск (4812)29-41-54 **С**очи (862)225-72-31 **С**таврополь (8652)20-65-13 **С**ургут (3462)77-98-35 **Т**верь (4822)63-31-35 **Т**омск (3822)98-41-53 **Т**ула (4872)74-02-29 **Т**юмень (3452)66-21-18 **У**льяновск (8422)24-23-59 **У**фа (347)229-48-12 **Х**абаровск (4212)92-98-04 **Ч**елябинск (351)202-03-61 **Ч**ереповец (8202)49-02-64 **Я**рославль (4852)69-52-93

**К**иргизия (996)312-96-26-47

**К**азахстан (772)734-952-31

**Эл. почта krt@nt-rt.ru || Сайт: https://kreit.nt-rt.ru/**